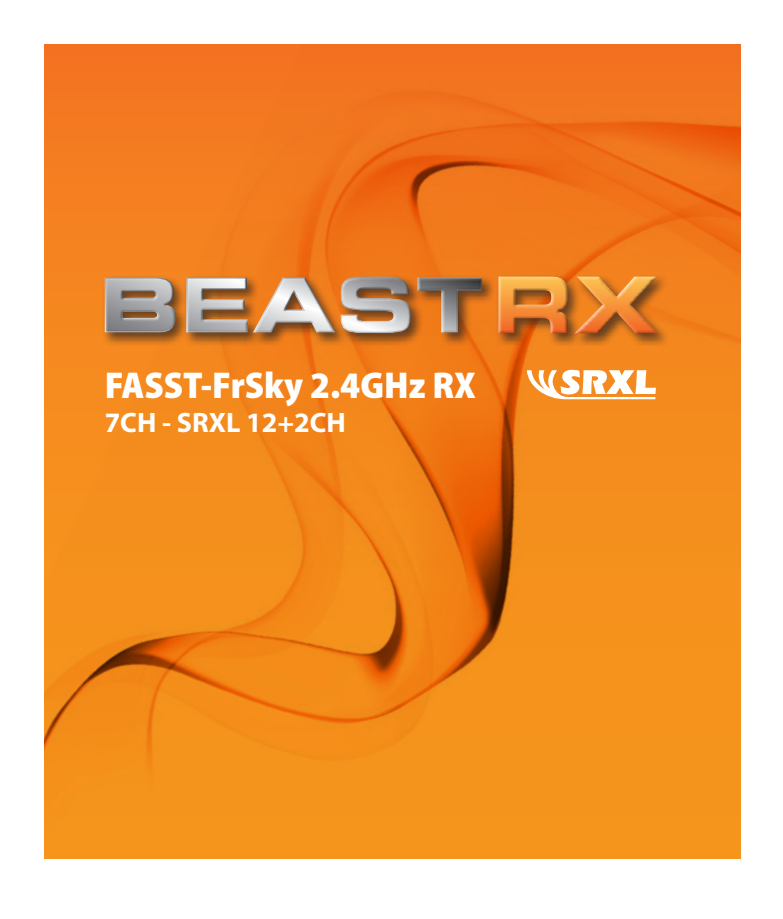

# **1. General information**

Dear customer, thank you for buying the BEASTRX receiver. This 14 channel SRXL-receiver is compatible with different 2.4 GHz systems, therefore observe the instructions regarding bindprocedure and failsafe-adjustment from the manufacturer of your 2.4 GHz system as well as the following manual.

## **1.1. Compatibility**

Futaba FASST 2.4GHz: 7-CH mode 14-CH-MULTI mode

FrSky transmitter modules: TF-8M, TF-14M

## **1.2. Specifications**

Number of channels: **7** + SRXL data output (12+2 channels) Operating voltage: 3.5V ~ 10V Dimension: 54 x 30 x 14 mm Weight: 13.5 g Latency:  $14 \text{ ms} / \sim 70 \text{ Hz}$  (FS mode) 7ms / ~ 140Hz (HS mode)

## **1.3. Features**

- Compatible with most of Futaba FASST 2.4 GHz systems - SRXL data output, e. g. for usage in combination with MICROBEAST™
- Improved capability of anti-interference

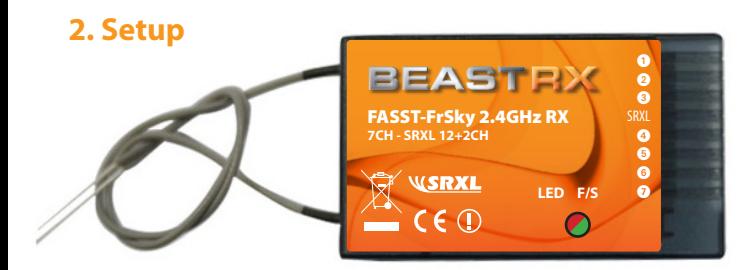

# **2.1. Bind - procedure**

Turn on the transmitter (activate RF and select desired transmission mode if necessary). Press and hold the button on the receiver while switching on the receiver's power supply. Now both LEDs glow – release the button. After the red LED is off and the green LED is solid, binding process is completed and the system is ready to use.

# **2.2. Setting failsafe**

#### *2.2.1 Failsafe for servo output channels 1 - 7*

The BEASTRX receiver supports failsafe function on all seven servo output channels in case your transmitter does not supply such a function. Please kindly follow the steps below to set failsafe positions:

- a) Switch on transmitter and receiver and make sure that binding was done succesfully. Disable failsafe in your transmitter (if necessary - see warning below).
- b) Set required failsafe position on any channel
- c) Briefly press the button on the receiver. The green LED on the receiver will flash twice, indicating the failsafe is set up successfully.

If you do not need the receiver's failsafe function anymore, just re-bind the receiver (step **2.1.**) to set default failsafe mode.

**Warning:** Due to different failsafe settings between transmitter and BEASTRX, users must disable failsafe on the transmitter side. Otherwise you will notice a jitter during a period of time on the channels you set failsafe.

#### *2.2.2 Failsafe for SRXL data output*

The failsafe for the channels transmitted by the SRXL data output has to be set up in the device connected to this output. For example this can be set directly in the MICROBEAST's™ receiver menu.

## **2.3. Switching between latency modes**

Turn off the transmitter and only power on the receiver. Press the receiver's button for 6 seconds and then release. The red LED will flash fast in HS mode and slowly in FS mode.

**Warning:** HS mode is only applied for high speed digital servos. Other servos should select FS mode, otherwise servos will heat and even burn out.

# **2.4. LED status**

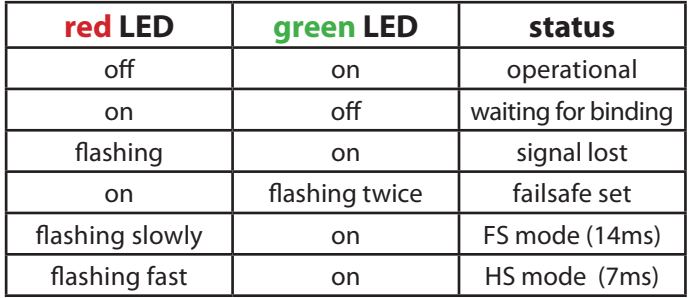